#### I. Overview

- II. Task 1 Evaluator starts the Evaluation Assessment Form
- III. Task 2 Evaluator meets with the employee and completes Evaluation Assessment Form IV.

Task 3 – Employee completes the Employee Signature/Acknowledgement Form V. Task 4 –

Evaluator completes the Evaluator Signature/Acknowledgement Form VI. ESP Evaluation Report

#### I. Overview

The ESP Evaluation System has been moved from JPLS to Skyward. Evaluators and employees will use Skyward Employee Access. Employees will no longer be required to do a self evaluation. The ESP evaluation process requires the completion of four tasks. As each task is completed, the evaluator and employee will receive an email. The evaluation process is not complete until all tasks are finished and the employee and evaluator receive a confirmation email.

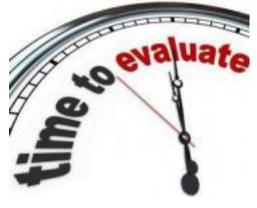

- Task 1 Evaluator starts the Evaluation Assessment Form.
- Task 2 Evaluator meets with the employee and completes the Evaluation Assessment Form.
- Task 3 Employee completes the Employee Signature/Acknowledgment Form.
- Task 4 Evaluator completes the Evaluator Signature/Acknowledgment Form.

Each task has four steps.

- Step 1 Review or complete a form.
- Step 2 Review or add notes. Notes are included in emails.
- Step 3 Review or add attachments.
- Step 4 Choose the next task.

Note: The first task has an additional step where the employee being evaluated is selected.

Employees can view all of their evaluations in Skyward Employee Access. Schools and departments can run an "ESP Evaluation Report" containing a list of employees with their most recent evaluation and their current year evaluation status. For questions, contact the Information Systems Help Desk at 801-567-8737.

#### II. Task 1 – Evaluator starts the Evaluation Assessment Form

The evaluator will log in to Skyward Employee Access at <a href="https://skyfin.jordan.k12.ut.us">https://skyfin.jordan.k12.ut.us</a>

| 10 Login - Provided by Seyward × +              |                                                            |     | -          | 0           | ×    |
|-------------------------------------------------|------------------------------------------------------------|-----|------------|-------------|------|
| 🗲 🗇 🖷 https://sight-jorden.k12.ut.us/krops/wike | udt/WService.us/Rin/teping01.w 🛛 🖱 🗍 🔍 Search              | * 0 | * 0        | +           | -    |
|                                                 | JORDAN U                                                   |     |            |             |      |
|                                                 | S K Y W A R D*<br>Jordan School District<br>Finance System |     |            |             |      |
|                                                 | Lager ID<br>Passeront                                      |     |            |             |      |
|                                                 | Logie News [All Areas                                      |     |            |             |      |
|                                                 | © 2017 Skyward, Inc. All sights renerved.                  |     | Windows 10 | 1.1 ii refo | K 55 |

To view the "Task Processes" section, click the "Task Manager" link in the "Jump to Other Dashboards" section. To start Task 1, click the "Education Support Professional Evaluation" link in the "Task Processes" section.

| Empkyse Time True FastTrack     Information Off Time Open Positions | FastTrack<br>Screener                                                                                                    |                                                                                        |
|---------------------------------------------------------------------|----------------------------------------------------------------------------------------------------|----------------------------------------------------------------------------------------|
| Employee Access                                                     | 0 • 🕞                                                                                                    | 😸 📾 🔐 Facelles 🕈 🎧 Harry Wandows 🤤 May Park Care                                       |
| Jump to Other Dashbuards                                            | Task Processes Ø                                                                                                    | Jung to Other Systems                                                                  |
| "Training Database"<br>Skyward User<br>Empkryse<br>Teek Manager     | Critical Family Leave Request     Education Support Professional Change Form     Education Support Professional Evaluation     Education Support Professional New Hirs Form     Education Support Professional New Hirs Form | Exployee Access  Exployee Access  Financial Management  Human Resources  Product Setup |
| Reset Dashboards Select Widgets                                     | FHEA Leave Notice     Struct to Rotern From Leave of Absence (1 Year)     Loave of Absence Classified                                                                                                    | Task Managor                                                                           |
|                                                                     | Ucressed Change Form     Losesad Haurty Change Form     Losesad Haurty New Hire Form     Ucressed Haurty New Hire Form                                                                                                    | There are no basis currently assigned to you                                           |
|                                                                     | Miltory Leve Request     Miscelaneous Charge Form     Niscelaneous New Hire Form     Rotes of Resignation                                                                                                    |                                                                                        |
|                                                                     | Sick Rank Opt Dez     Sick Bank Request     Travel Request                                                                                                    |                                                                                        |

On step 1, enter the first five characters of the employee's last name then the first three characters of the first name in the "Employee" field and select the employee from the list. To move to the next step, click the "Next" button.

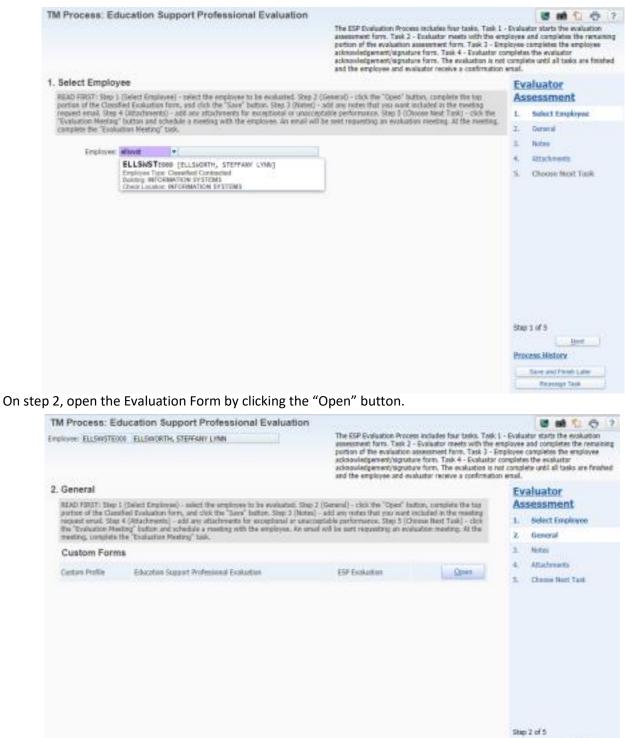

54xt

Process Mistory Seve and Freek Later Receipt Test

On the Evaluation Form, complete the "Performance Areas", "Documentation" and "Recommended Status" sections. When finished, click the "Save" button. Click the "Next" button.

| skyfintrn.jordan.k12.ut.us/scripts/wsisa.d1/WService=wsFinTm/qqudfedit050.w?isPopup=true                                                                           |                                               |                              |
|----------------------------------------------------------------------------------------------------|-----------------------------------------------|------------------------------|
| ESP Evaluation                                                                                                    |                                               | 🗑 📾 🐿 🚭 (                    |
| Name: ELLSWORTH, STEFFANY L. Employee Type: Classified Co                                                                                                    | nt Building Code: 000                         | Save<br>Save<br>Pret<br>Back |
| Performance Areas                                                                                                    | Eating<br>(Click have for rating definitions) |                              |
| Attendance and Punctuality - Reports to work and meetings regularly and punctually                                                                                 | v                                             | -                            |
| Communication Skills - Communicates clearly in oral and written forms and effectively listens to others                                                            |                                               |                              |
| Human Relations - Works effectively and respectfully with supervisor, coworkers, students, patrons and customers                                                   | 1 Exceptional<br>2 Strong                     |                              |
| Judgment - Shows good judgment and makes responsible decisions                                                                                                    | 3 Satisfactory                                |                              |
| Leaderskip Skills - Motivates, supports and inspires others                                                                                                    | 4 Improving                                   |                              |
| Planning and Organization - Effectively identifies, organizes and completes work on schedule                                                                       | 5 Unacceptable                                |                              |
| Policies and Procedures - Demonstrates awareness of and compliance with District policies and procedures                                                           | ×                                             |                              |
| Professionalism - Responds to work situations in a positive, respectful and productive manner                                                                      | ×                                             |                              |
| Quality of Work - Completes work products and activities in a useful, accurate and precise manner                                                                  | ×                                             |                              |
| Quantity of Work - Completes all assigned duties which are expected of employees in similar positions                                                              | ×                                             |                              |
| Safety and Security - Completes all assigned duties safely and follows all District security procedures                                                            | ~                                             |                              |
| Technical Skills - Applies sound technical approaches to areas of responsibility with an overall technical competence                                              | ×                                             |                              |
| Supervision - Completes performance evaluations on time and provides effective support and training                                                                | v                                             |                              |
| Documentation<br>Documentation is required for Exceptional and Unacceptable performance. Describe below or include attachment. Attach<br>Steffory does great work. | mento can be added after saving the form.     |                              |
| Recommended Status I Michael Heaps vill meet with the employee and recommend that the status of this em                                                            | nieras ha                                     |                              |
| Professional Development The Professional Development Plan is completed together as part of the Evaluator and Employee Meeting. A plan is requi                    |                                               |                              |

On step 3, add notes by clicking the "Add" button. Enter notes in the "Your Notes" box and click the "Save" button. The notes will appear in the emails that are sent to the evaluator and employee at the end of each task. To move to step 4, click the "Next" button.

| Process: Education Support Professional Evaluation                                                                                                    |                                                                                                    | 👅 📾 🕤 🤠 🤋                                                                                                    |
|----------------------------------------------------------------------------------------------------|----------------------------------------------------------------------------------------------------|----------------------------------------------------------------------------------------------------|
| VVEC ELLSWSTEDDD ELLSWORTH, STEFFANY LYNN                                                                                                    | The ESP Evaluation Process includes four tasks. Ta<br>assessment form. Task 2 - Evaluator meets with th<br>portion of the evaluation assessment form. Task 3<br>acknowledgement/bigmature form. Task 4 - Evaluat<br>acknowledgement/bigmature form. The evaluation<br>and the employee and evaluator neosity a confirm                                                                                                    | e employee and completes the remaining<br>- Employee completes the employee<br>tor completes the evaluator<br>is not complete until all tasks are finished |
| Notes<br>re are no records to display: check your filter settings.                                                                                                    | × Dokin                                                                                                    | Evaluator<br>Assessment<br>1. Select Employee<br>2. General                                                                                                |
| A                                                                                                    | - B X                                                                                                    | 3. Notes                                                                                                    |
| (f) Tack - 05.21.08.00.08 - Google Chrome                                                                                                    |                                                                                                    | <ol><li>Attachments</li></ol>                                                                                                    |
| skyfintmjordan.k12.utus/scripts/wsisa.dll/WService=wsFinTm/qwk                                                                                                    | fwasgnedit000.w?isPopup=true                                                                                                    | 5. Choose Next Task                                                                                                    |
| Task                                                                                                    | 🖉 📾 🕤 😳 ?                                                                                                    |                                                                                                    |
| Information                                                                                                    | Save                                                                                                    |                                                                                                    |
| Process Description: Education Support Professional Evaluation                                                                                                    | Beck                                                                                                    |                                                                                                    |
| Task Summary: Evoluator Assessment                                                                                                    |                                                                                                    |                                                                                                    |
| Task Instructions: READ FIRIST: Step 1 (Select Employee) - select the emplo<br>Step 2 (Deserval) - click the "Open" button, complete the I<br>Classified Evaluation form, and click the "Sever" button. S<br>any notes that you want included in the meeting request of<br>(Intro-Invested) - soft severatorians for exceptional record | ap partion of the<br>tap 3 (Notes) - add w<br>email, Step 4                                                                                                    |                                                                                                    |
| Notes                                                                                                    |                                                                                                    |                                                                                                    |
|                                                                                                    |                                                                                                    |                                                                                                    |
| * Your Notes: Can we meet on Friday at 1:00 pm to complete your evaluation                                                                                                    | et                                                                                                    |                                                                                                    |
| " Your Notes: Can we meet on Priday at 1:00 pm to complete your evaluation                                                                                                    | e                                                                                                    | Step 3 of 5<br>Dreviews Hert                                                                                                    |
| " Your Notes: Can we meet an Priday at 1:00 pm to complete your evaluation<br>Previous Netes:                                                                                                    | et<br>Constantino de la constantino de la const |                                                                                                    |

On step 4, add attachments by clicking the "Add" button. Click the "Browse" button and select the file. Enter a description in the "Description" box and click the "Save" button. To move to step 5, click the "Next" button.

|                                         | Cation Support Profes      |              | The Kill Furthable: Process inducts from tasks. Its<br>ansamment form, Task 2 - Evidence means with the<br>protein of the evidences associated from Task 4 - Eviden<br>admonite/parent/spiniters from Task 4 - Eviden<br>admonite/parent/spiniters from Task associates a conferm | e amplexes and completes the remaining<br>Texployee completes the emplexee<br>or completes the evolution<br>a set completes and all tasks are feated |
|-----------------------------------------|----------------------------|--------------|----------------------------------------------------------------------------------------------------|----------------------------------------------------------------------------------------------------|
| Restoration and inclusion of the second | ine .<br>1918 : Cope Solar | Insulant Fra | San Houston<br>- 10 - 10<br>Marcel 107 - 10<br>Marcel 107 - 107 - 107                                                                                                    | Evaluator<br>Assessment<br>1. Sciet Custow<br>2. Seeral<br>1. Nov.                                                                                   |
| And a second second second              |                            |              |                                                                                                    | 5. Chrone Kent Tail                                                                                                    |
| Salara<br>Social Autorit                |                            |              |                                                                                                    | Step 4 of 5<br>                                                                                                    |

On step 5, click the "Evaluation Meeting" button. This completes Task 1. An email will be sent to the employee and evaluator requesting a meeting.

| TM Process: Education Support Professional Evaluation | 8 M 9 6 7                                                                                                    |
|-------------------------------------------------------|----------------------------------------------------------------------------------------------------|
| Employee: ELLSHISTEGOD BLLSWORTH, STEPEWAY LYNN       | The ESP Evaluation Process includes four tasks. Task 1 - Evaluator starts the evaluation<br>assessment from. Task 2 - Evaluator meets with the encloyee and completes the remaining<br>portion of the evaluation assessment form. Task 4 - Evaluator completes the evaluator<br>acknowledgement/signature form. Task 4 - Evaluator completes the evaluator<br>acknowledgement/signature form. Task 4 - Evaluator is not complete until all tasks are finished<br>and the employee and evaluator receive a confirmation enail. |
| 5. Choose Next Task                                   | Evaluator                                                                                                    |
| Select the Next Task                                  | Assessment                                                                                                    |
| Select the batton below to create the Next Task:      | 1. Select Employee                                                                                                    |
| Evaluation Maning<br>average webcering                | 2. General                                                                                                    |
|                                                       | 3. Notes                                                                                                    |
|                                                       | 4. Attachmenta                                                                                                    |
|                                                       | 5. Choose Next Task                                                                                                    |
|                                                       | Etep 5 of 5<br>Eventses                                                                                                    |
|                                                       | Soren and Fertula Later<br>Researcy: Taxa                                                                                                    |
|                                                       | nlo Empil                                                                                                    |

#### Sample Email

| Subject: | ESP Evaluation - Request for Meeting STEPFANY LYNN ELLSWORTH |
|----------|--------------------------------------------------------------|
| From:    | noneply@jundandistrict.org                                   |
| Tec      | stefany elsworth@jorcandistrict.org                          |
| Date:    | Not Sent                                                     |

MICHAEL S HEAPS has started the ESP Evaluation process for STEFFANY LYNN ELLSWORTH A meeting is requested to periors the ESP Evolution Assentated form.

Note: >>>> Can we meet on Finday at 1:00 pm to complete your Classified Evaluation? (MICHAEL S HEAPS, Fri Sep 24, 3:08 PM)

**Evaluation Status** 

- Task 1 (COMPLETE) Evaluator Assessment Evaluator starts the evaluation assessment form.
- Task 2 (Di-PROGRESS) Evaluation Meeting Evaluator meets with the employee and complete: the evaluation assessment form. Task 3 (DiCOMPLETE) Employee Acknowledgement Evaluator complete: the employee acknowledgement signature form. Task 4 (DiCOMPLETE) Evaluator Acknowledgement Evaluator complete: the evaluator acknowledgement signature form.

The evaluation process is not complete until all traks are finished and the employee and evaluator receive a confirmation email.

Evaluator Instructions:

- At the evolution meeting, log in to the Skywood Finance System.
   Click the "Task Minages" ink found in the "Jump to Other Dubbouch" section.
- 3. Click the "Evaluation Meeting" link found in the "Task Manager" section.

4. Follow the online instructions:

#### III. Task 2 – Evaluator meets with the employee and completes Evaluation Assessment Form

While meeting with the employee, the evaluator will log in to Skyward Employee Access at <a href="https://skyfin.jordan.kl2.ut.us">https://skyfin.jordan.kl2.ut.us</a>

To start Task 2, click the "Evaluation Meeting" link in the "Task Manager" section.

| Jump to Other Dashboards                                                                                                    | Tank Processes                                                                                                    | Jump to Other Systems |
|----------------------------------------------------------------------------------------------------|----------------------------------------------------------------------------------------------------|-----------------------|
| Training Database     Skyward User     Employee     Train Memory      Menot Dechtoards     Select Weigets      Train Memory (1)     Cete     Task Summary     Subject | Critical Family Leave Request Education Support Professional Duringe Farm Education Support Professional Evaluation Education Support Professional New Hell Farm Education Support Professional New Hell Farm Education Support Professional New Hell Farm FMLA Leave Notice Fill Leave In Assertion Leave of Absence (1 Year) Essave of Assertia Casafred Uconsed Change Form Education Hearty Change Farm |                       |
| E Thy Sep 23 1:32ph Evaluation Meeting BLLSWORTH,                                                                                                    | Licensed Hearly New Hire Form     Licensed New Hire Form     Mildary Leave Request     Minoflameous Change Form     Macellameous New Hire Form     Motice of Resignation     Sick Bank Opt Out     Sick Bank Opt Out     Travel Request     Travel Request                                                                                                    |                       |

On step 1, open the ESP Evaluation Form by clicking the "Open" button.

On the ESP Evaluation Form, complete the "Professional Development" section. When finished, click the "Save" or "Save and Print" button.

| relopment                                                                                                    |
|----------------------------------------------------------------------------------------------------|
| elopment Plan is completed together as part of the Evaluator and Employee Meeting. A plan is required for Unacceptable performance. |
|                                                                                                    |
|                                                                                                    |
|                                                                                                    |
|                                                                                                    |
|                                                                                                    |
|                                                                                                    |
|                                                                                                    |

To move to step 2, click the "Next" button.

To move to step 3, click the "Next" button.

On step 3, view attachments by clicking the attachment description.

To move to step 4, click the "Next" button.

On step 4, click the "Employee Acknowledgement" button. This completes Task 2.

#### IV. Task 3 – Employee completes the Employee Signature/Acknowledgement Form

While meeting with the employee, the <u>employee</u> will log in to Skyward Employee Access at <u>https://skyfin.jordan.k12.ut.us</u>

To view the "Task Manager" section, click the "Task Manager" link in the "Jump to Other Dashboards" section. To start Task 3, click the "Employee Acknowledgement" link in the "Task Manager" section.

| Jordan School District                                                                                 |                                                                                                    | Stefany Elsevelth Account Preferences Ent                                     |
|----------------------------------------------------------------------------------------------------|----------------------------------------------------------------------------------------------------|-------------------------------------------------------------------------------|
| Contact Access Administration Atministration                                                           |                                                                                                    |                                                                               |
| Jump to Other Deshboards                                                                               | Task Processes O                                                                                                    | Aung to Other Systems                                                         |
| "Training Database"<br>Finance<br>Employee<br>Tath Ministration<br>Reset Destacards Select Widgets     | Dritical Family Leave Request     Education Support Institutional Change Fam     Education Support Institutional New Hire Fam     Education Support Institution     FMLA Leave Nation     Intent to Ratum Prom Leave of Absence (1 Year)     Leave of Absence Clearing | Employee Access     Financial Management     Human Resources     Wodect Setup |
| Task Manager (1)     Date Task Surrenary Subject     Tro tep 21 1.142pt Employee Actoowledgement BLLSW | Loomed Change Form     Loomed Hourly Change Form     Loomed Hourly New Hire Form     Domeed New Hire Form                                                                                                    |                                                                               |
|                                                                                                    | Millary Leave Request     Miscellaneous Change Form     Miscellaneous New Hore Form     Notice of Resignation     Fay Option Current Employee     Fay Option Current Employee     Fay Option New Engloyee                                                              |                                                                               |
|                                                                                                    | Sick Bank Opt Out Sick Bank Reguest Travel Request                                                                                                    |                                                                               |

On step 1, open the ESP Evaluation Employee Acknowledgement Form by clicking the "Open" button.

Employee enters today's date and their name. When finished, click the "Save" button.

| ESP Evaluation Employee Acknowledgement                                                                                | 📾 🐒 🦁 🖓                           |
|----------------------------------------------------------------------------------------------------|-----------------------------------|
| Name: ELLSWORTH, STEFFANY L. Employee Type: Classified Cont Building Code: 000                                         | Save<br>Save and<br>Print<br>Eack |
| Employee Acknowledgement                                                                                               |                                   |
| I acknowledge my evaluation has been discussed with me. My acknowledgement does not necessarily indicate my agreement. |                                   |
| Dute 10/10/2021<br>Name Steffarty Elsworth                                                                             |                                   |
| Click the Save button, then check the box marked Complete on the next screen before continuing.                        |                                   |
|                                                                                                    |                                   |
| For JES office use only:                                                                                               |                                   |
|                                                                                                    |                                   |
|                                                                                                    |                                   |

Check the "Completed" box. To move to step 2, click the "Next" button.

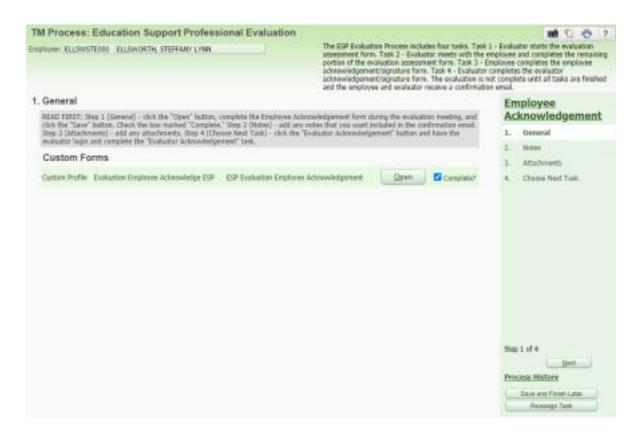

To move to step 3, click the "Next" button.

To move to step 4, click the "Next" button.

On step 4, click the "Evaluator Acknowledgement" button. This completes Task 3.

#### V. Task 4 – Evaluator completes the Evaluator Signature/Acknowledgement Form

While meeting with the employee, the <u>evaluator</u> will log in to Skyward Employee Access at <u>https://skyfin.jordan.k12.ut.us</u>

To start Task 4, click the "Evaluator Acknowledgement" link in the "Task Manager" section.

|                                                    | E-state - state - stat |                       |
|----------------------------------------------------|----------------------------------------------------------------------------------------------------|-----------------------|
| Jump to Other Dashboards                           | Task Processes                                                                                                    | Jump to Other Systems |
|                                                    | Critical Family Leave Request                                                                                                    | Employee Access       |
| Skyward User                                       | Education Support Professional Change Form                                                                                                    | Financial Management  |
|                                                    | Education Support Professional Evaluation                                                                                                    |                       |
| Employee                                           | Education Support Professional New Hire Form                                                                                                    | Human Resources       |
| Task Manager                                       | Extra Period Authorization                                                                                                    | Product Setup         |
| Reset Dashboards Select Widgets                    | FMLA Leave Notice                                                                                                    | 0                     |
|                                                    | intent to Return From Leave of Absence (1 Year)                                                                                                    |                       |
| Task Manager (1)                                   | Leave of Absence Classified                                                                                                    |                       |
|                                                    | Licensed Change Form                                                                                                    |                       |
| Date Task Summary Subject                          | 1 Licensed Hourly Change Form                                                                                                    |                       |
| #r1 sep 24 3:30pm Evaluator Acknowledgement ELLSWO | Licensed Hourly New Hire Form                                                                                                    |                       |
|                                                    | 1 Licensed New Hire Form                                                                                                    |                       |
|                                                    | Military Leave Request                                                                                                    |                       |
|                                                    | Miscellaneous Change Form                                                                                                    |                       |
|                                                    | 1 Miscellaneous New Hire Form                                                                                                    |                       |
|                                                    | Notice of Resignation                                                                                                    |                       |
|                                                    | 1 Sick Bank Opt Out                                                                                                    |                       |
|                                                    | 💼 Sick Bank Request                                                                                                    |                       |
|                                                    | Travel Request                                                                                                    |                       |

On step 1, open the ESP Evaluation Evaluator Acknowledgement Form by clicking the "Open" button. Evaluator enters today's date and their name. When finished, click the "Save" button.

| ESP Evaluation Evaluator Acknowledgement                                                        | 👿 📾 🕤 | <b>Q</b> ?                        |
|-------------------------------------------------------------------------------------------------|-------|-----------------------------------|
| Name: ELL SWORTH, STEFFANY L. Employee Type: Classified Cont Building Code: 080                 | (     | Save<br>Save and<br>Print<br>Back |
| Evaluator Acknowledgement                                                                       | 1     |                                   |
| I acknowledge that I have met with the employee and reviewed their evaluation.                  |       |                                   |
| Date 10/10/2021<br>Name Michael Heaps                                                           |       |                                   |
| Click the Save button, then check the box marked Complete on the next screen before continuing. |       |                                   |
|                                                                                                 |       |                                   |
| For JES office use only:                                                                        |       |                                   |
|                                                                                                 |       |                                   |
| A                                                                                               |       |                                   |
|                                                                                                 |       |                                   |

Check the "Completed" box. To move to step 2, click the "Next" button.

To move to step 3, click the "Next" button.

To move to step 4, click the "Next" button.

On step 4, click the "Finish Evaluation" button. This completes Task 4. A confirmation email will be sent to the employee and evaluator. Employees can view all of their completed evaluations in Skyward Employee Access under "Employee Information", "Personal Information" and "Custom Forms".

#### **VI. ESP Evaluation Report**

Schools and departments can run the "ESP Evaluation Report" containing a list of employees with their most recent evaluation and their current year evaluation status. The head secretary or administrator will login to the Skyward Finance System at <u>https://skyfin.jordan.k12.ut.us</u>

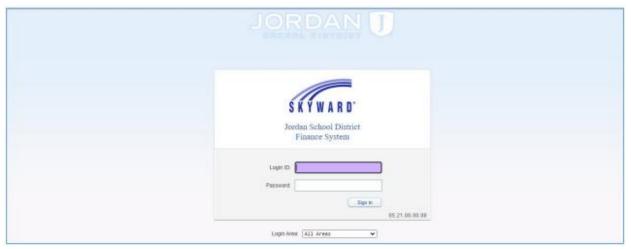

In the "Human Resources" system, click the "Reports" link in the "JSD Employee Reports" section and select the "ESP Evaluation Status Report".

| Jordan School District          | Mike Heaps Account Preferences Exit ? |
|---------------------------------|---------------------------------------|
| Home Employee ayroll Q          |                                       |
|                                 | zueue                                 |
| - Employee                      | JSD Employee Reports                  |
| Employee Profile                | Neads 1                               |
| Task Manager                    | Task Processes                        |
| Reset Dashboards Select Widgets | No processes found.                   |

The report contains a list of employees with their most recent evaluation and their current year evaluation status.

| 4j#dcla#eval01.p 03-4<br>05.21.06.00.02 |       |                     | Jordan School D<br>RSP Rvaluation Sta |                 |             |                     | 09/24/21   | Page:1<br>3:52 PM   |
|-----------------------------------------|-------|---------------------|---------------------------------------|-----------------|-------------|---------------------|------------|---------------------|
|                                         |       |                     | $\boldsymbol{\mathcal{C}}$            | Last Evaluation | )           |                     |            | $\frown$            |
|                                         |       | Eval Date Evaluator | Recommended Status                    | _               | Date Signed | Evaluator Signature | Date Signa | Current Year Status |
| 043 06/2                                |       |                     |                                       |                 |             |                     |            | **Incomplete**      |
| 043 08/1                                | 17/20 |                     |                                       |                 |             |                     | (          | **Incomplete**      |
| 043 04/1 043 08/1                       |       | 01/28/20            | Regular Contract<br>Regular Contract  |                 | 01/28/20    |                     | 01/28/20   | **Incomplete**      |

Page 11